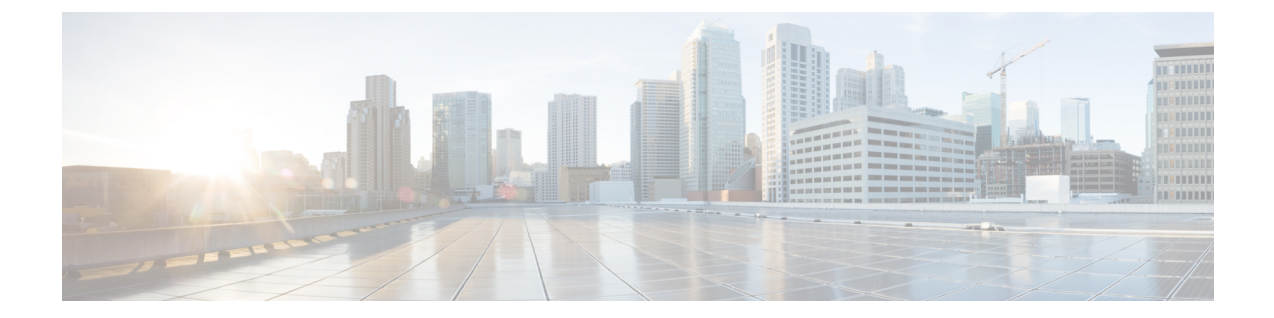

# タイム ゾーンの管理

この章の内容は、次のとおりです。

- [タイム](#page-0-0) ゾーン, 1 ページ
- タイム [ゾーンの設定](#page-0-1), 1 ページ
- NTP [サーバの追加](#page-2-0), 3 ページ
- NTP [サーバの削除](#page-3-0). 4 ページ
- システム [クロックの手動設定](#page-3-1), 4 ページ

## <span id="page-0-1"></span><span id="page-0-0"></span>タイム ゾーン

П

Cisco UCS では、Cisco UCS Manager に正しい時刻を表示するために、ドメイン固有のタイムゾー ンの設定と NTP サーバが必要です。これらの両方を Cisco UCS ドメイン に設定しなければ、時間 は正確に表示されません。

# タイム ゾーンの設定

#### 手順

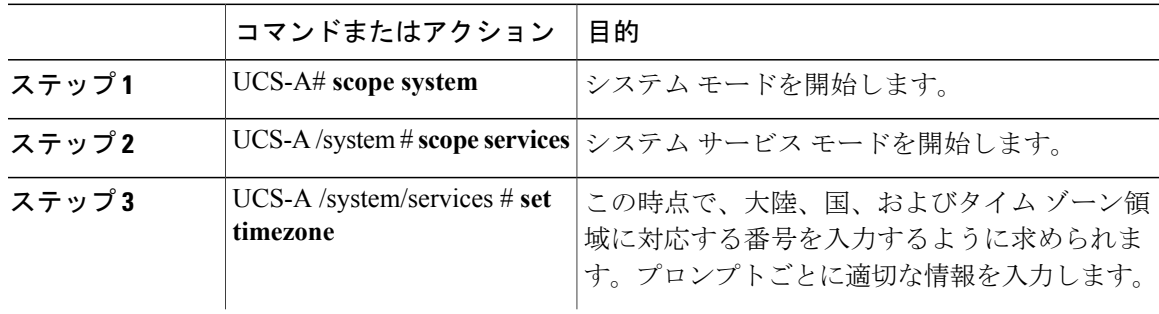

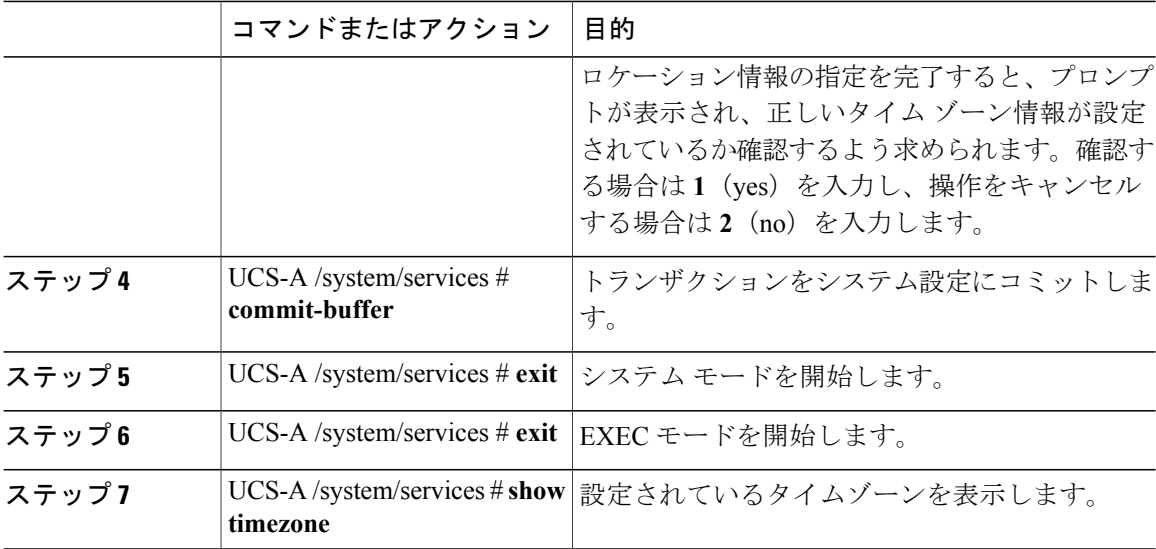

#### 次に、太平洋標準時領域にタイム ゾーンを設定し、トランザクションを確定し、設定したタイム ゾーンを表示する例を示します。

```
UCS-A# scope system
UCS-A /system # scope services
UCS-A /system/services # set timezone
Please identify a location so that time zone rules can be set correctly.
Please select a continent or ocean.<br>1) Africa (4) Arctic Ocean
                       4) Arctic Ocean 7) Australia 10) Pacific Ocean<br>5) Asia 8) Europe
2) Americas 5) Asia 8) Europe<br>3) Antarctica 6) Atlantic Ocean 9) Indian Ocean
                       6) Atlantic Ocean
#? Artic ocean
Please enter a number in range.
#? 2
Please select a country.
 1) Anguilla 18) Ecuador 18, 35) Paraguay<br>2) Antigua & Barbuda 19) El Salvador 136) Peru
 2) Antigua & Barbuda 19) El Salvador (36) Peru<br>3) Argentina (30) Prench Guiana (37) Puerto Rico
                            20) French Guiana<br>21) Greenland
 4) Aruba 21) Greenland 38) St Kitts & Nevis<br>5) Bahamas 22) Grenada 39) St Lucia
                                                         39) St Lucia
 6) Barbados 23) Guadeloupe 40) St Pierre & Miquelon
 7) Belize 24) Guatemala 41) St Vincent
 8) Bolivia (25) Guyana<br>19) Brazil (26) Haiti
9) Brazil 26) Haiti 43) Trinidad & Tobago<br>10) Canada 27) Honduras 44) Turks & Caicos Is
                                                         10) Canada 27) Honduras 44) Turks & Caicos Is
11) Cayman Islands 28) Jamaica (45) United States<br>12) Chile (29) Martinique (46) Uruquay
12) Chile 29) Martinique<br>13) Colombia 20) Mexico
13) Colombia 30) Mexico 47) Venezuela
                                                         48) Virgin Islands (UK)
15) Cuba 32) Netherlands Antilles 49) Virgin Islands (US)
                            33) Nicaragua<br>34) Panama
17) Dominican Republic
#? 45
Please select one of the following time zone regions.
 1) Eastern Time
 2) Eastern Time - Michigan - most locations
 3) Eastern Time - Kentucky - Louisville area
 4) Eastern Time - Kentucky - Wayne County
 5) Eastern Standard Time - Indiana - most locations
 6) Eastern Standard Time - Indiana - Crawford County
 7) Eastern Standard Time - Indiana - Starke County
 8) Eastern Standard Time - Indiana - Switzerland County
 9) Central Time
```

```
10) Central Time - Michigan - Wisconsin border
11) Central Time - North Dakota - Oliver County
12) Mountain Time
13) Mountain Time - south Idaho & east Oregon
14) Mountain Time - Navajo
15) Mountain Standard Time - Arizona
16) Pacific Time
17) Alaska Time
18) Alaska Time - Alaska panhandle
19) Alaska Time - Alaska panhandle neck
20) Alaska Time - west Alaska
21) Aleutian Islands
22) Hawaii
#? 16
The following information has been given:
        United States
        Pacific Time
Therefore timezone 'America/Los_Angeles' will be set.<br>Local time is now: Fri May 15 07:39:25 PDT 2009.
                        Fri May^-15 07:39:25 PDT 2009.
Universal Time is now: Fri May 15 14:39:25 UTC 2009.
Is the above information OK?
1) Yes
2) No
#? 1
UCS-A /system/services* # commit-buffer
UCS-A /system/services # exit
UCS-A /system # exit
UCS-A# show timezone
```
Timezone: America/Los\_Angeles (Pacific Time)

### <span id="page-2-0"></span>**NTP** サーバの追加

П

#### 手順

UCS-A#

![](_page_2_Picture_507.jpeg)

次に、IP アドレス 192.168.200.101 を持つ NTP サーバを設定し、トランザクションを確定する例 を示します。

```
UCS-A# scope system
UCS-A /system # scope services
UCS-A /system/services # create ntp-server 192.168.200.101
```

```
UCS-A /system/services* # commit-buffer
UCS-A /system/services #
次の例では、IP アドレス 4001::6 を持つ NTP サーバを設定し、トランザクションをコミットしま
す。
UCS-A# scope system
UCS-A /system # scope services
UCS-A /system/services # create ntp-server 4001::6
UCS-A /system/services* # commit-buffer
```

```
NTP サーバの削除
```
手順

UCS-A /system/services #

![](_page_3_Picture_344.jpeg)

次に、IP アドレス 192.168.200.101 を持つ NTP サーバを削除し、トランザクションを確定する例 を示します。

```
UCS-A# scope system
UCS-A /system # scope services
UCS-A /system/services # delete ntp-server 192.168.200.101
UCS-A /system/services* # commit-buffer
UCS-A /system/services #
次に、IPv6 アドレス 4001::6 を持つ NTP サーバを削除し、トランザクションを確定する例を示し
ます。
UCS-A# scope system
```

```
UCS-A /system # scope services
UCS-A /system/services # delete ntp-server 4001::6
UCS-A /system/services* # commit-buffer
UCS-A /system/services #
```
### <span id="page-3-1"></span>システム クロックの手動設定

システム クロックの変更はただちに反映されます。

 $\mathbf{I}$ 

#### 手順

![](_page_4_Picture_161.jpeg)

次に、システム クロックを設定し、トランザクションをコミットする例を示します。

UCS-A# **scope system**

UCS-A /system # **scope services**

UCS-A /system/services # **set clock apr 14 2010 15 27 00** UCS-A /system/services #

**Cisco UCS Mini** 向け **Cisco UCS Manager** リリース **3.0 CLI** コンフィギュレーション ガイド

 $\mathbf I$